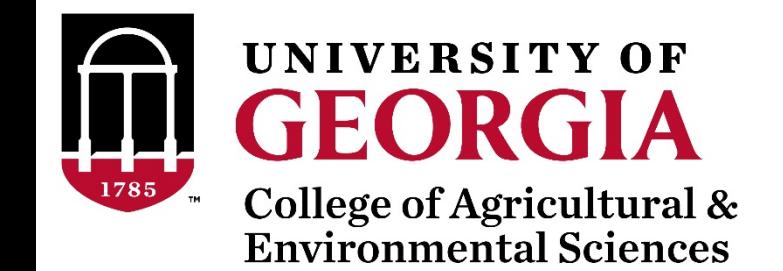

# SNP effects and weights from ssGBLUP using BLUPF90

Daniela Lourenco

UGA Team – 08/2019

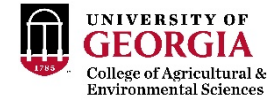

#### SNP effect and weights in ssGBLUP

$$
\begin{bmatrix} X'X & X'W \\ W'X & W'W + H^{-1}\lambda \end{bmatrix} \begin{bmatrix} \hat{b} \\ \hat{a} \end{bmatrix} = \begin{bmatrix} X'y \\ Z'y \end{bmatrix}
$$
\n
$$
\hat{a} = \sigma_u^{-2} \sigma_a^2 \mathbf{D} \mathbf{Z}' \mathbf{G}^{-1} \hat{u}
$$
\nGenomic relationship matrix with a given function  $\mathbf{a}$ .

a) Quadratic SNP weights (Falconer & Mackay, 1996)

$$
d_i = \hat{a}_i^2 2p_i(1 - p_i)
$$
Default

b) Nonlinear A SNP weights (VanRaden, 2008)

$$
d_i = 1.125 \frac{|\hat{a}_i|}{sd(\hat{a})} - 2
$$

#### SNP effect in ssGBLUP

$$
\begin{bmatrix} X'X & X'W \\ W'X & W'W + H^{-1}\lambda\end{bmatrix} \begin{bmatrix} \hat{b} \\ \hat{a} \end{bmatrix} = \begin{bmatrix} X'y \\ Z'y \end{bmatrix} \qquad \qquad \hat{a} = \sigma_u^{-2} \sigma_a^2 \mathbf{D} \mathbf{Z}' \mathbf{G}^{-1} \begin{bmatrix} \hat{a} \\ \hat{b} \\ \hat{b} \end{bmatrix}
$$
\nMatrix of SNP content

\nGenomic relationship matrix

- What else to do with weights SNP effects?
	- 1) Indirect predictions for animals not included in the evaluation

$$
\mathbf{DGV}=\mathbf{Z}\hat{a}
$$

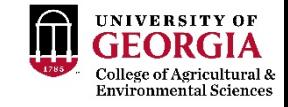

# Weights or variances for SNP in ssGBLUP

• What to do with weights or variance for SNP?

1) Single-step Genome-Wide Association Studies - ssGWAS proportion of  $\sigma_{u}^{2}$  explained by SNP

2) Weighted single-step GBLUP - WssGBLUP different  $\sigma_a^2$  for each SNP when constructing G

#### Weighted single-step GBLUP - WssGBLUP

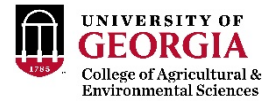

#### Weights for SNP in ssGBLUP

- ssGBLUP
	- Same weights for SNP

$$
\mathbf{G} = \frac{\mathbf{ZZ}'}{2\sum p_i(1-p_i)}
$$

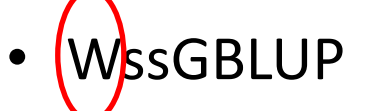

• Different weights for SNP

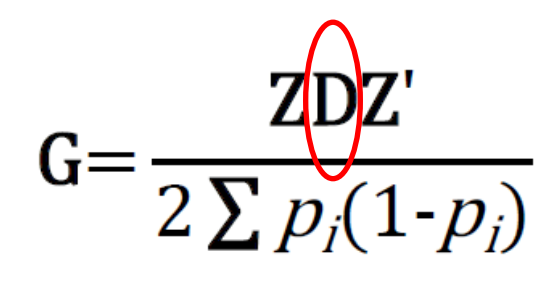

- Weights may increase accuracy of GEBV
- If SNPs explain high %variance

#### SNP weighting in ssGBLUP: WssGBLUP

• Wang et al. (2012):

1) Set 
$$
D_t = I
$$
 and  $G_t = \frac{ZDZ'}{2 \sum p_i(1-p_i)}$ 

2) Compute GEBV using ssGBLUP approach

*"Iterative method needs convergence"*

3) Compute SNP effects as  $\widehat{a} = \lambda \widehat{\mathbf{p}} \; \mathbf{Z}' \mathbf{G}^{-1} \widehat{\mathbf{GEBV}}$ 

4) Calculate SNP weight

5) Normalize **D**<sub>(t+1)</sub>

6) **G**(t+1)=  $ZD_{(t+1)}Z'$  $2 \sum p_i(1-p_i)$  Diagonal matrix of weights

#### Convergence for nonlinear A and quadratic weight

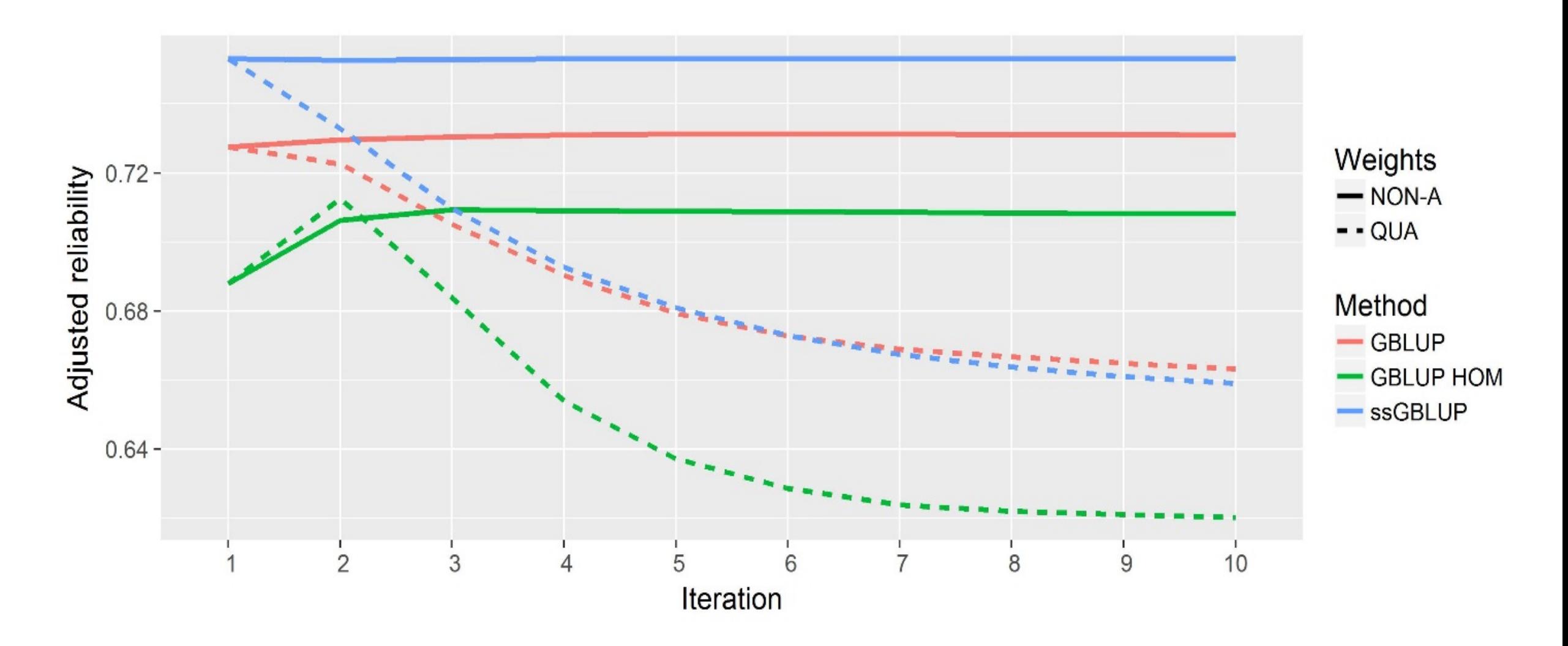

#### WssGBLUP for large populations

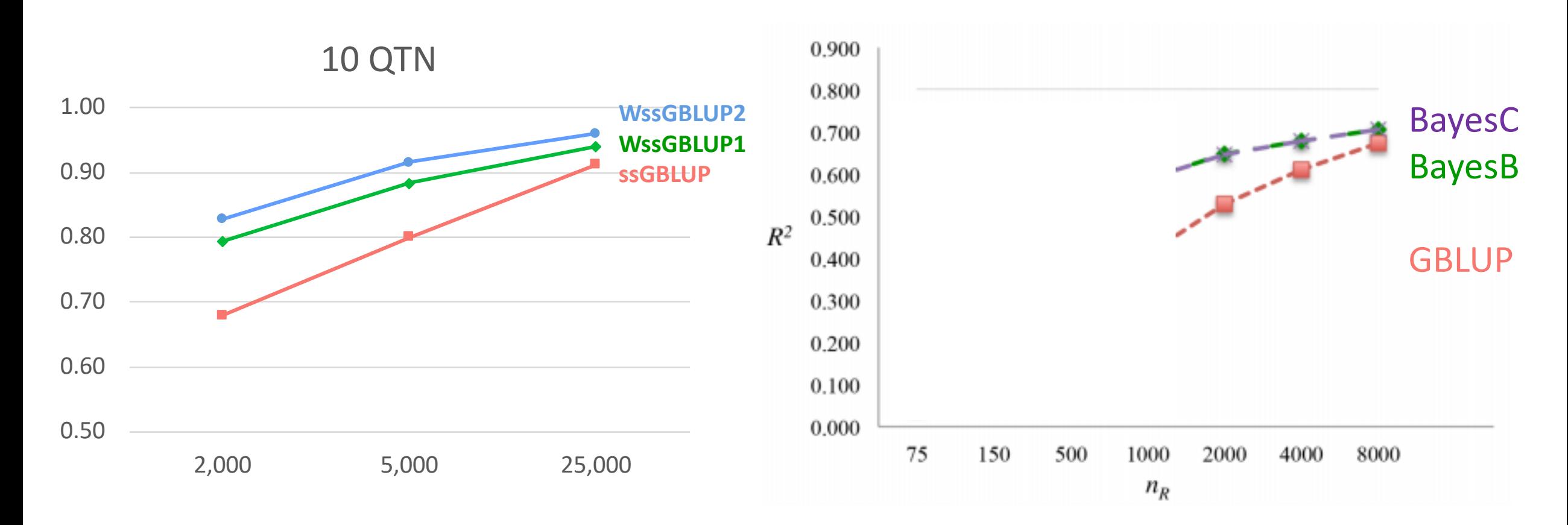

#### Lourenco et al. (2017)

Karaman et al. (2016)

### How to compute SNP effect and weight in BLUP90?

- After renumf90 and preGSf90 to save clean files:
	- blupf90 to estimate GEBV
		- OPTION SNP\_file snp.dat
		- OPTION chrinfo mrkmap.txt
		- OPTION saveGInverse
		- OPTION saveA22Inverse
	- postGSf90 to backsolve GEBV to SNP effect
		- OPTION SNP\_file snp.dat
		- OPTION chrinfo mrkmap.txt
		- OPTION readGInverse
		- OPTION readA22Inverse
		- OPTION which weight nonlinearA

## OPTION which\_weight nonlinearA

OPTION which weight nonlinearA

This option assumes the default constant (CT) is 1.125. To change the constant value to reflect a distribution closer to normal, use a CT value closer to 1:

OPTION which weight nonlinearA 1.05

By default, the maximum change in SNP variance is limited to 5, which is calculated as  $CT^{(5-2)}$  and returns a value of 1.4238 with CT=1.125. If this limit is to be changed to 10, the following option can be used, where the value provided  $(x)$ is the result of the expression  $CT^{(x-2)}$ . As an example, if CT is 1.05 and x is 10, the value provided to the option should be 1.4775:

OPTION SNP\_variance\_limit 1.4775

#### How to run WssGBLUP in BLUPF90

- After renumf90 and preGSf90 to save clean files:
	- Blupf90 to estimate GEBV
		- OPTION SNP file snp.dat
		- OPTION chrinfo mrkmap.txt
		- OPTION saveGInverse
		- OPTION saveA22Inverse
		- OPTION weightedG w.txt #vector of weights
	- postGSf90 to backsolve GEBV to SNP effect
		- OPTION SNP file snp.dat
		- OPTION chrinfo mrkmap.txt
		- OPTION readGInverse
		- OPTION readA22Inverse
		- OPTION which weight nonlinearA
		- OPTION weightedG w.txt #vector of weights
		- OPTION windows variance 1

#### How to run WssGBLUP for 3 iterations in BLUPF90

awk 'BEGIN { for  $(i==1;i<45000;i++)$  print  $1' > w.txt$  # number of lines = number of SNP

```
for j in {1..3} 
 do
  echo blup.par | blupf90 | tee blup.log1_$j
  cp solutions solutions1_$j
  echo post.par | postGSf90 | tee post.log1_$j
  cp snp_sol snp_sol1_$j
  cp w.txt w.txt_$j
  awk '{ if ($1==1) print $7}' snp_sol > w.txt
 mkdir plot1_$j
  cp chrsnp plot1_$j/chrsnp
  cp chrsnpvar plot1_$j/chrsnpvar
  rm chrsnp chrsnpvar snp_sol solutions 
done
```
#### How to run WssGBLUP for 3 iterations and multi-trait models in BLUPF90

- Although the model can be multi-trait, there is only one **G**
	- Only one set of weights can be used
- To estimate correct weights for each trait in a multi-trait model:
	- Add an option in postGSf90

OPTION postgs\_trt\_eff x1 x2

- x1 is the trait you are interested (number of the trait)
- x2 is the effect (number of effect in this case)

• Run once for each trait or effect of interest

## Output from postGSf90

snp\_sol

http://nce.ads.uga.edu/wiki/doku.php?id=readme.pregsf90

contains solutions of SNP and weights

- $-1$ : trait
- $-2$ : effect
- $-3:SNP$
- 4: Chromosome
- 5: Position
- 6: SNP solution
- 7: weight

if OPTION windows\_variance is used

 $-8$ : variance explained by n adjacents SNP.

# Single-step GWAS

Genome-Wide Association Studies

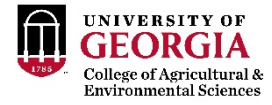

#### Current standard for GWAS

- Run single marker regression with **G** to compensate for relationships
	- $y = Xb + za + u + e'$
	- **z:** gene content {0,1,2}
	- *a*: marker effect

• Get p-values from 
$$
pval_i = 2\left(1 - \Phi\left(\left|\frac{\hat{a}_i}{sd(\hat{a}_i)}\right|\right)\right)
$$

• Apply Bonferroni to correct for multiple testing

Bonferroni correction =  $\frac{0.05}{2}$ Number of SNP

• Assumption: Genotyped individuals have phenotypes

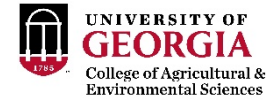

### GWAS in livestock populations

- Most animals are non-genotyped
- Animals may not have phenotypes
- Some traits are sex-limited
	- milk, fat, protein
- Single marker regression
	- Only genotyped animals with phenotypes
	- Deregressed EBV

• Need a method that fits the livestock data

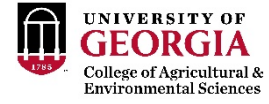

#### Single-step GWAS

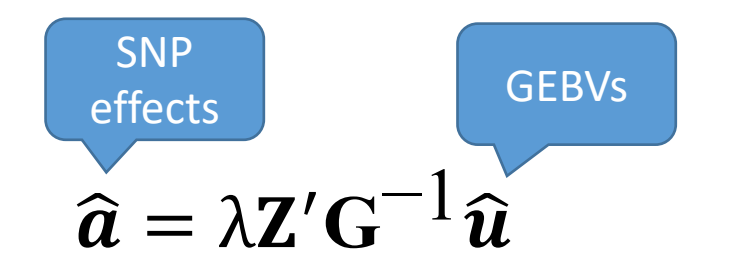

VanRaden 2008 Stranden and Garrick 2009 Wang et al. 2012

a) Quadratic SNP weights (Falconer & Mackay, 1996)

 $d_i = \hat{a}_i^2 2p_i(1-p_i)$ 

b) Nonlinear A SNP weights (VanRaden, 2008)

$$
d_i = 1.125^{\frac{|\hat{a}_i|}{sd(\hat{a})} - 2}
$$

## How to run ssGWAS in BLUPF90

- After renumf90 and preGSf90 to save clean files:
	- Blupf90 to estimate GEBV
		- OPTION SNP file snp.dat
		- OPTION chrinfo mrkmap.txt
		- OPTION saveGInverse
		- OPTION saveA22Inverse
		- OPTION weightedG w.txt #vector of weights
	- postGSf90 to backsolve GEBV to SNP effect
		- OPTION SNP file snp.dat
		- OPTION chrinfo mrkmap.txt
		- OPTION readGInverse
		- OPTION readA22Inverse
		- ##OPTION which weight nonlinearA
		- OPTION weightedG w.txt #vector of weights
		- OPTION windows variance 1

Do not run iterations for ssGWAS!

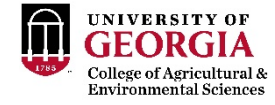

#### postGSf90 options

OPTION SNP moving average n

Solutions for SNP effects will be by moving average of n adjacents SNPs.

OPTION windows\_variance n

Calculates the variance explained by n adjacents SNPs.

When this option is used, the sum of variance explained by n adjacent SNPs (column 8 of snp sol or column 3 of chrsnpvar) is not 100%. This is because moving variance is used. If windows size is 20, the proportion of variance assigned to SNP 1 is calculated from SNP 1 to 20, for SNP 2 it goes from 2 to 21, for SNP 3 it goes from 3 to 22, and so forth. A file called windows\_variance has variance that sums to 100% in column 9.

OPTION windows variance mbp n

Calculates the variance explained by n Mb window of adjacents SNPs.

OPTION which\_weight x

Generates a weight variable w to be used in the creation of a weighted genomic relationship matrix G=ZDZ'

- $1: w = y^2 * (2(p(1-p)))$
- $= 2$ : w = y^2
- 3: experimental with the degree of brief
- $\bullet$  4: w = C\*\*(abs(y)/sqrt(var(y's))-2) from VanRaden et al. (2009)
- nonlinearA: same as 4

#### postGSf90 options

OPTION Manhattan\_plot

Plot using GNUPLOT the Manhattan plot (SNP effects) for each trait and correlated effect.

OPTION Manhattan\_plot\_R

Plot using R the Manhattan plot (SNP effects) for each trait and correlated effect. pdf images are created: manplot\_St1e2.pdf, but other formats can be specified. Note: t1e2 corresponds to trait 1, effect 2.

OPTION Manhattan plot R format <format>

Control the format type to create images in R format values accepted:

- pdf (default)
- $=$  png
- tif

OPTION plotsnp <n>

Control the values of SNP effects to use in Manhattan plots

- 1: plot regular SNP effects: abs(val)
- 2: plot standardized SNP effects: abs(val/sd) (default)

### Output from postGSf90

http://nce.ads.uga.edu/wiki/doku.php?id=readme.pregsf90

chrsnp

contains data to create plot by GNUPLOT

- $-1$ : trait
- $-2$ : effect
- 3: values of SNP effects to use in Manhattan plots
- $-4:SNP$
- = 5: Chromosome
- 6: Position

chrsnpvar

contains data to create plot by GNUPLOT

- $-1$ : trait
- $-2$ : effect
- $-$  3: variance explained by n adjacents SNP
- $-4$ : SNP
- = 5: Chromosome
- 6: Position

#### **Single-step GWAS**

Fat - US Holsteins

No P-value!!!

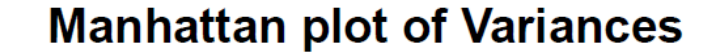

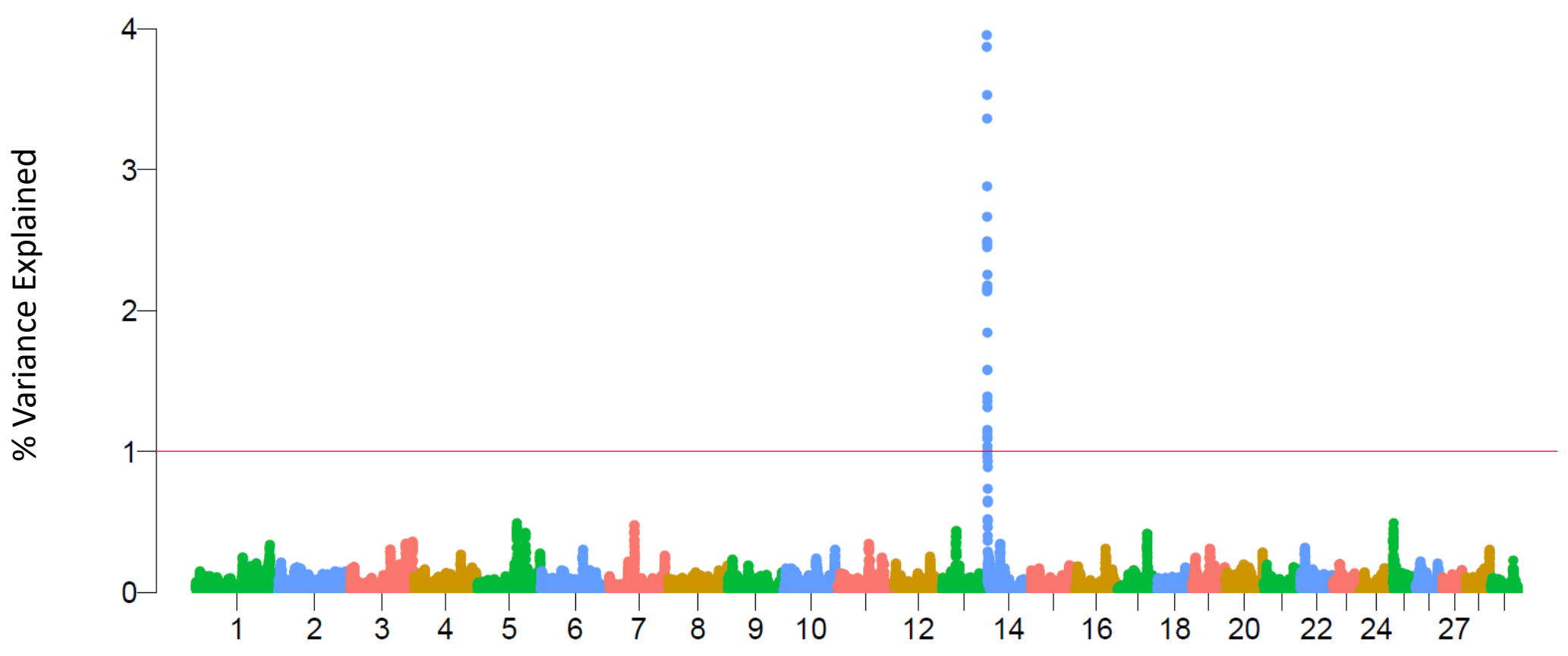

Chromosome

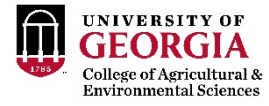

#### Single-step GWAS

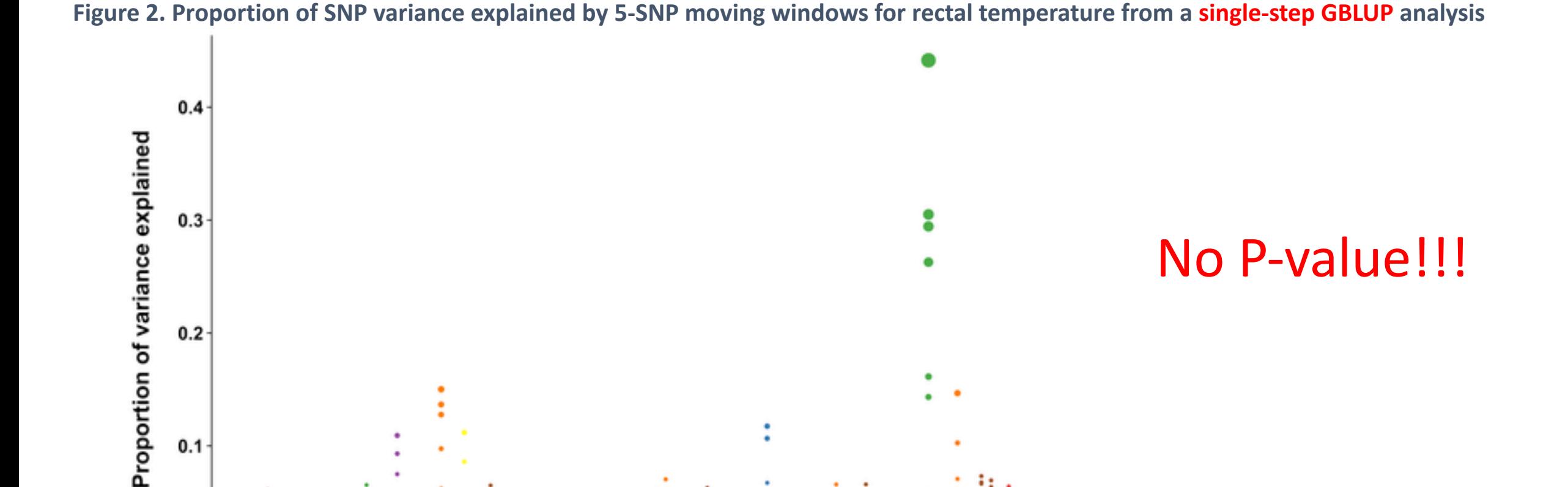

19

18

21

20

23

22

25 27 29 X

P

24 26 28

# OPLOS ONE

Dikmen S, Cole JB, Null DJ, Hansen PJ (2013) Genome-Wide Association Mapping for Identification of Quantitative Trait Loci for Rectal Temperature during Heat Stress in Holstein Cattle. PLOS ONE 8(7): e69202. https://doi.org/10.1371/journal.pone.0069202 <https://journals.plos.org/plosone/article?id=10.1371/journal.pone.0069202>

12

Chromosome

 $0.0$ 

 $\overline{2}$ 

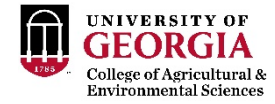

## Can we have p-values in ssGWAS?

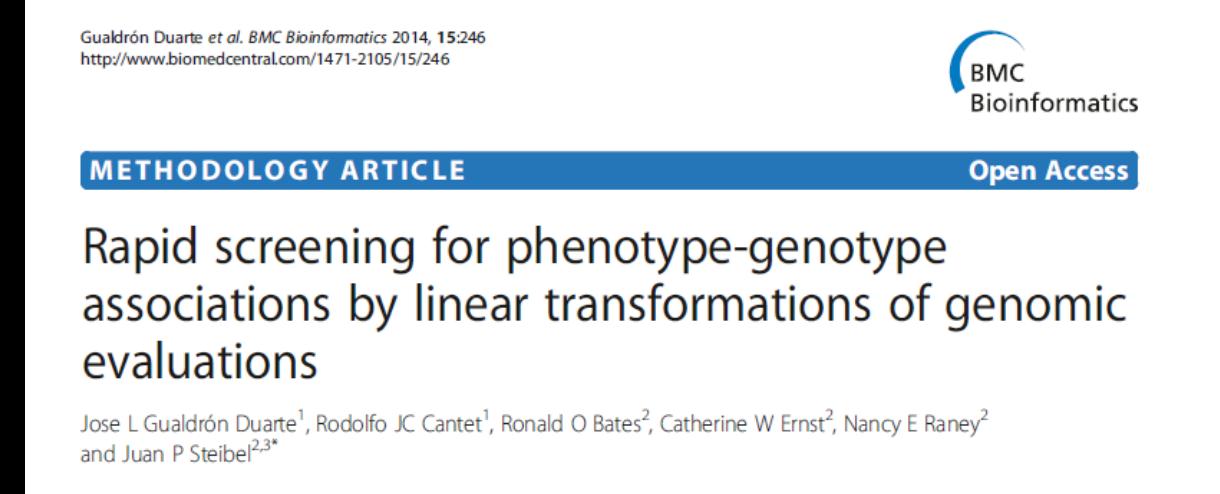

#### Genome-Wide Association Analyses Based on Broadly Different Specifications for Prior Distributions, Genomic Windows, and Estimation Methods

Chunyu Chen,1 Juan P. Steibel, and Robert J. Tempelman Department of Animal Science, Michigan State University, East Lansing, Michigan 48824 ORCID ID: 0000-0002-7833-6730 (R.J.T.) ANIMAL GENETICS Immunogenetics, Molecular Genetics

doi: 10.1111/age.12378

Meta-analysis of genome-wide association from genomic prediction models

Y. L. Bernal Rubio\*<sup>†</sup>, J. L. Gualdrón Duarte\*, R. O. Bates\*, C. W. Ernst\*, D. Nonneman<sup>†</sup>, G. A. Rohrer<sup>†</sup>, A. King<sup>†</sup>, S. D. Shackelford<sup>†</sup>, T. L. Wheeler<sup>†</sup>, R. J. C. Cantet<sup>†§</sup> and J. P. Steibel\*<sup>1</sup>

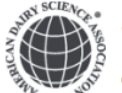

J. Dairy Sci. 101:3140-3154 https://doi.org/10.3168/jds.2017-13364 © American Dairy Science Association<sup>®</sup>, 2018.

#### Genome-wide association analyses based on a multiple-trait approach for modeling feed efficiency

Y. Lu,\* M. J. Vandehaar,\* D. M. Spurlock,† K. A. Weigel,‡ L. E. Armentano,‡ E. E. Connor,§ M. Coffey,# R. F. Veerkamp, II Y. de Haas, II C. R. Staples, | Z. Wang,\*\* M. D. Hanigan, ++ and R. J. Tempelman\*1

#### P-values in ssGWAS

1) Factorize and Invert LHS of ssGBLUP with YAMS (Masuda et al., 2014)

2) Solve the MME for  $\begin{bmatrix} \hat{\beta} & \hat{\beta} & \hat{\gamma} \\ \hat{\gamma} & \hat{\gamma} & \hat{\gamma} \end{bmatrix}$  $\begin{bmatrix} \mathsf{P} \ \widehat{u} \end{bmatrix}$  using the sparse Cholesky factor

3) Extract from LHS<sup>-1</sup> coefficients for genotyped animals ( $\mathbb{C}^{u_2u_2}$ ) 4) Obtain individual prediction error variance of SNP effects:

$$
Var(\hat{a}_i) = \frac{1}{2\sum p_i q_i} \mathbf{z}_i' \mathbf{G}^{-1} (\mathbf{G}\sigma_u^2 - \mathbf{C}^{u_2 u_2}) \mathbf{G}^{-1} \mathbf{z}_i \frac{1}{2\sum p_i q_i}
$$
  
(Gualdron-Duarte et al., 2014)

5) Backsolve GEBV to SNP effects (â): 
$$
\hat{a} = \frac{1}{2 \sum p_i q_i} \mathbf{Z}' \mathbf{G}^{-1} \hat{u}
$$

6) p-value<sub>i</sub> = 
$$
2\left(1 - \Phi\left(\left|\frac{\hat{a}_i}{sd(\hat{a}_i)}\right|\right)\right)
$$

Φ is the cumulative standard normal function

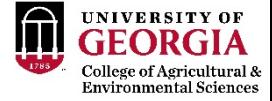

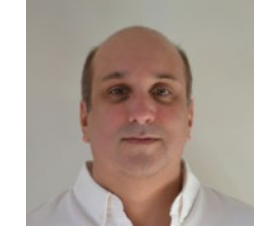

Ignacio Aguilar

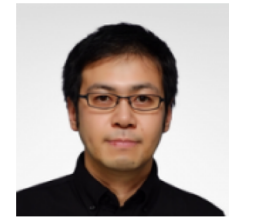

**postGSf90**

**blupf90**

Yutaka Masuda

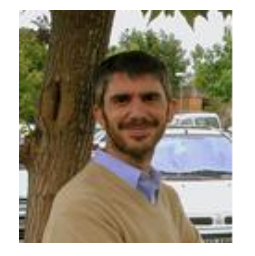

Andres Legarra

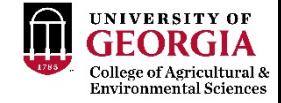

Genetics

# OPTION in blupf90 and postGSf90

• Single option for both programs

#### OPTION snp p\_value

#### **Output**

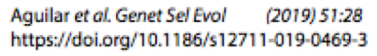

#### **SHORT COMMUNICATION**

**Open Access** 

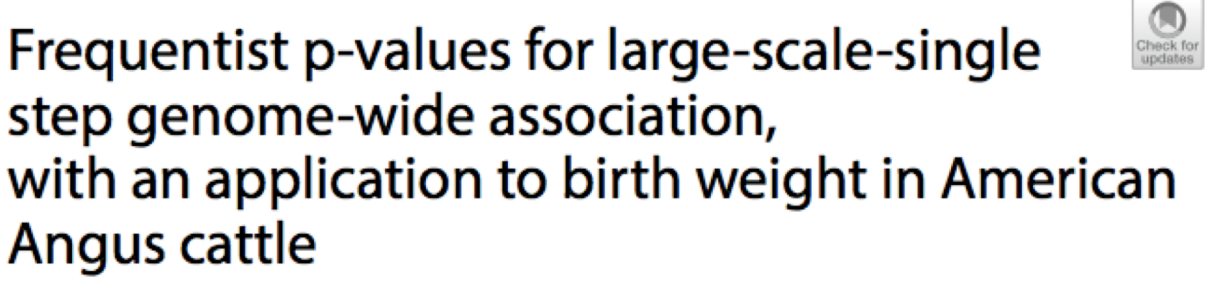

Ignacio Aguilar<sup>1</sup>, Andres Legarra<sup>2</sup><sup>\*</sup> (0, Fernando Cardoso<sup>3,4</sup>, Yutaka Masuda<sup>5</sup>, Daniela Lourenco<sup>5</sup> and Ignacy Misztal<sup>5</sup>

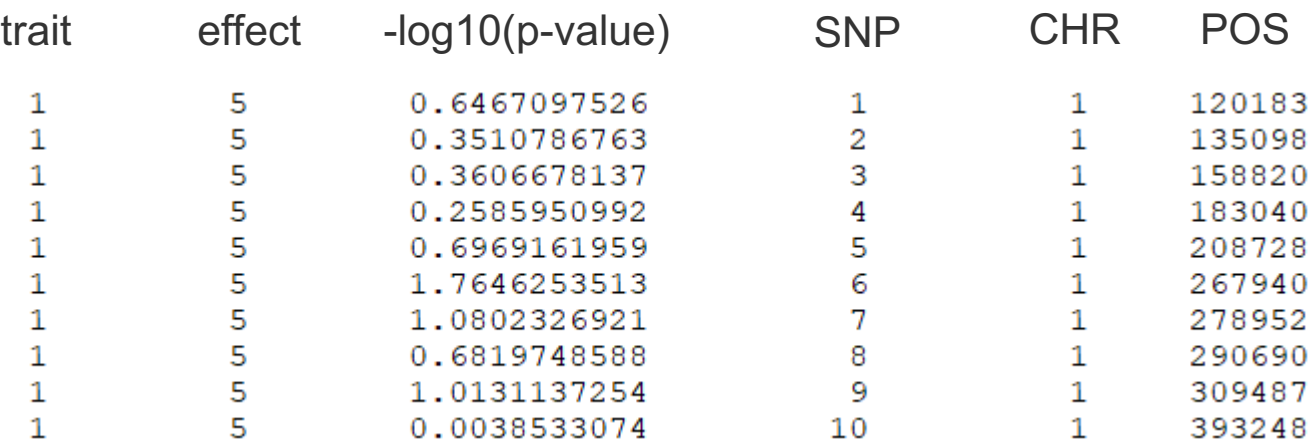

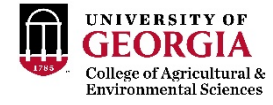

#### P-values in ssGWAS for US Holsteins

• US HOL 2009 data: milk, fat, protein

- Single-trait models
	- 10k genotyped bulls
	- 752k records for 100k daughters
	- 303k animals in ped

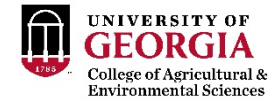

#### P-values in ssGWAS - Milk

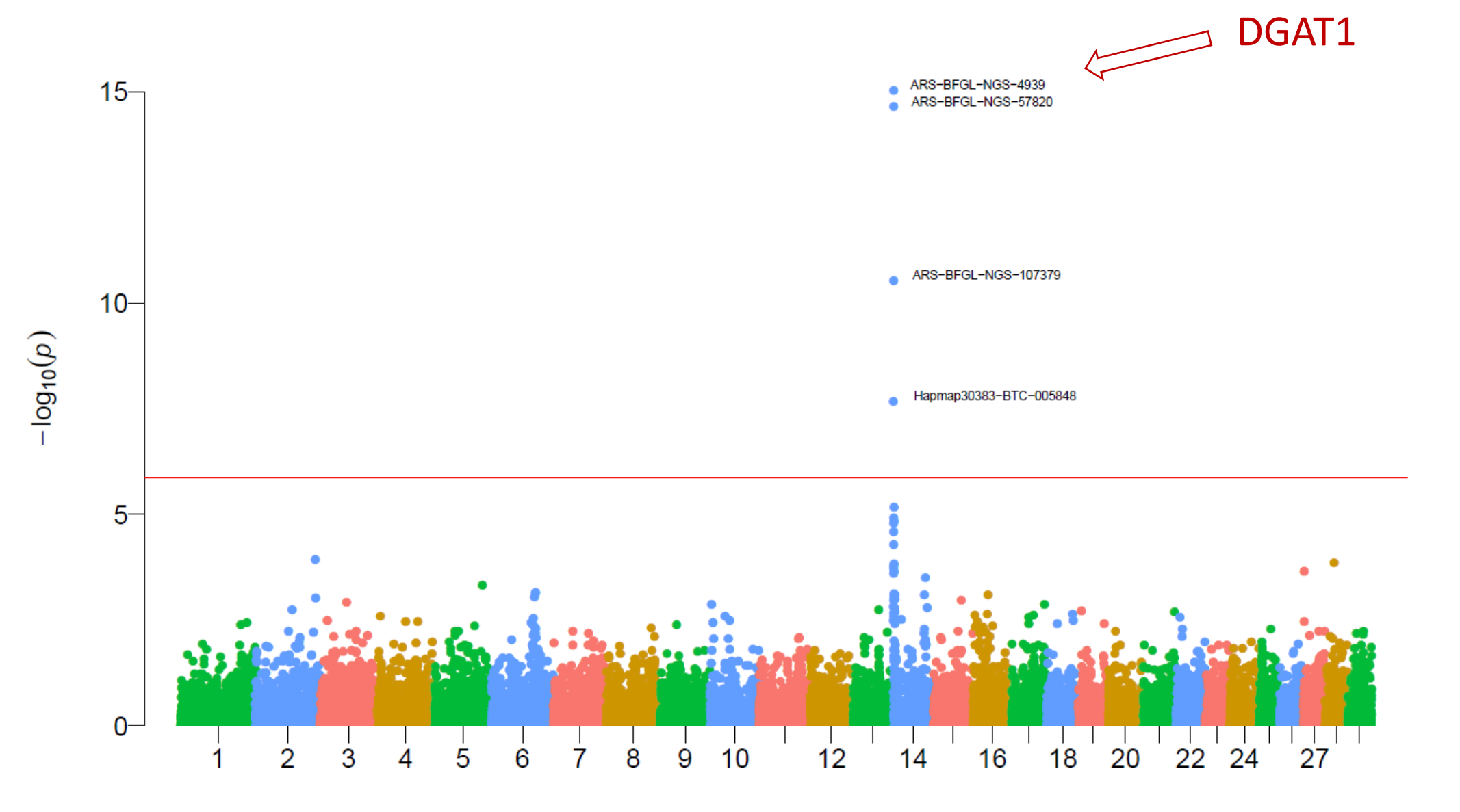

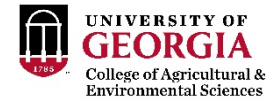

#### P-values in ssGWAS - Fat

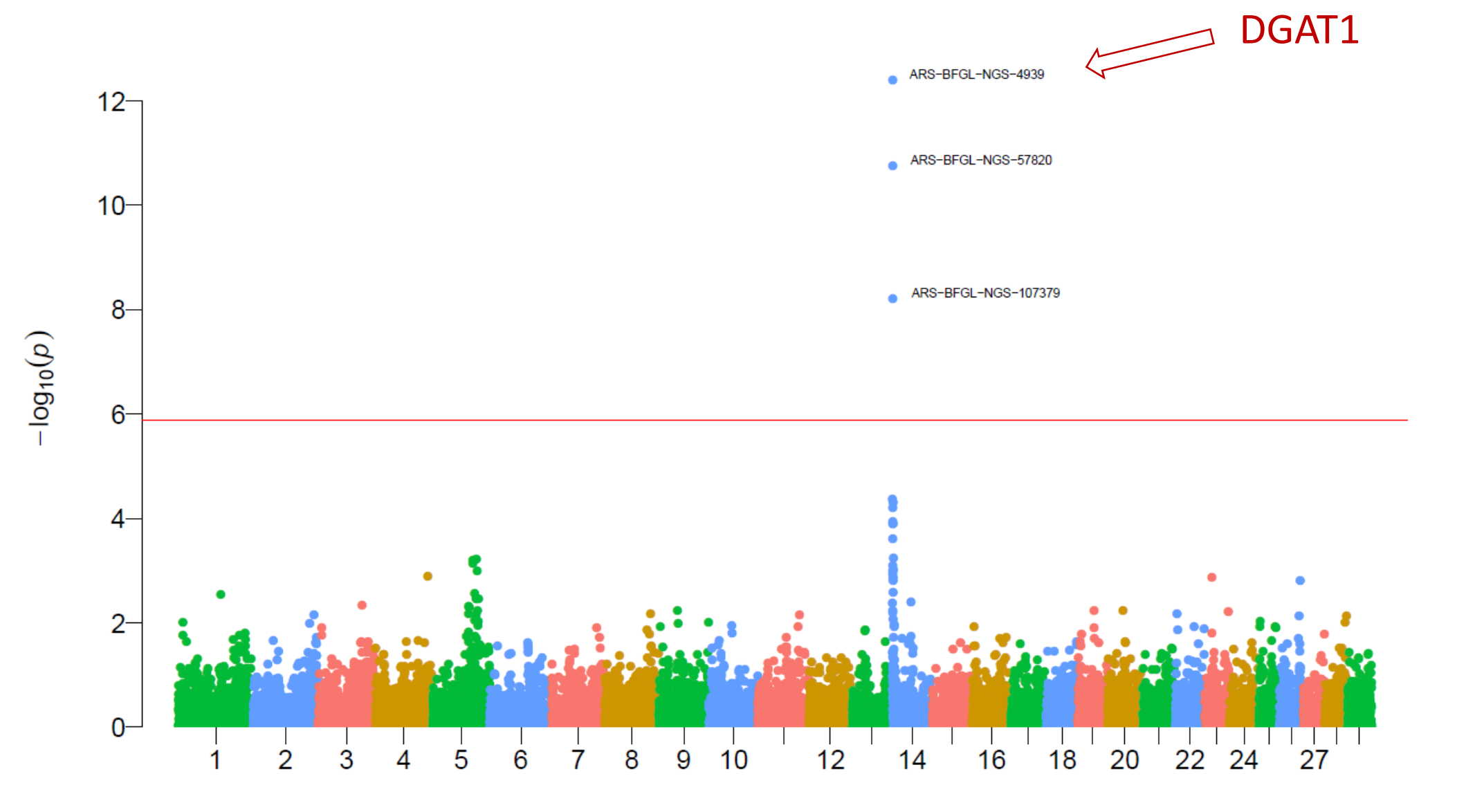

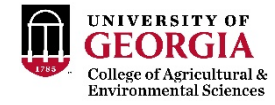

#### P-values in ssGWAS - Protein

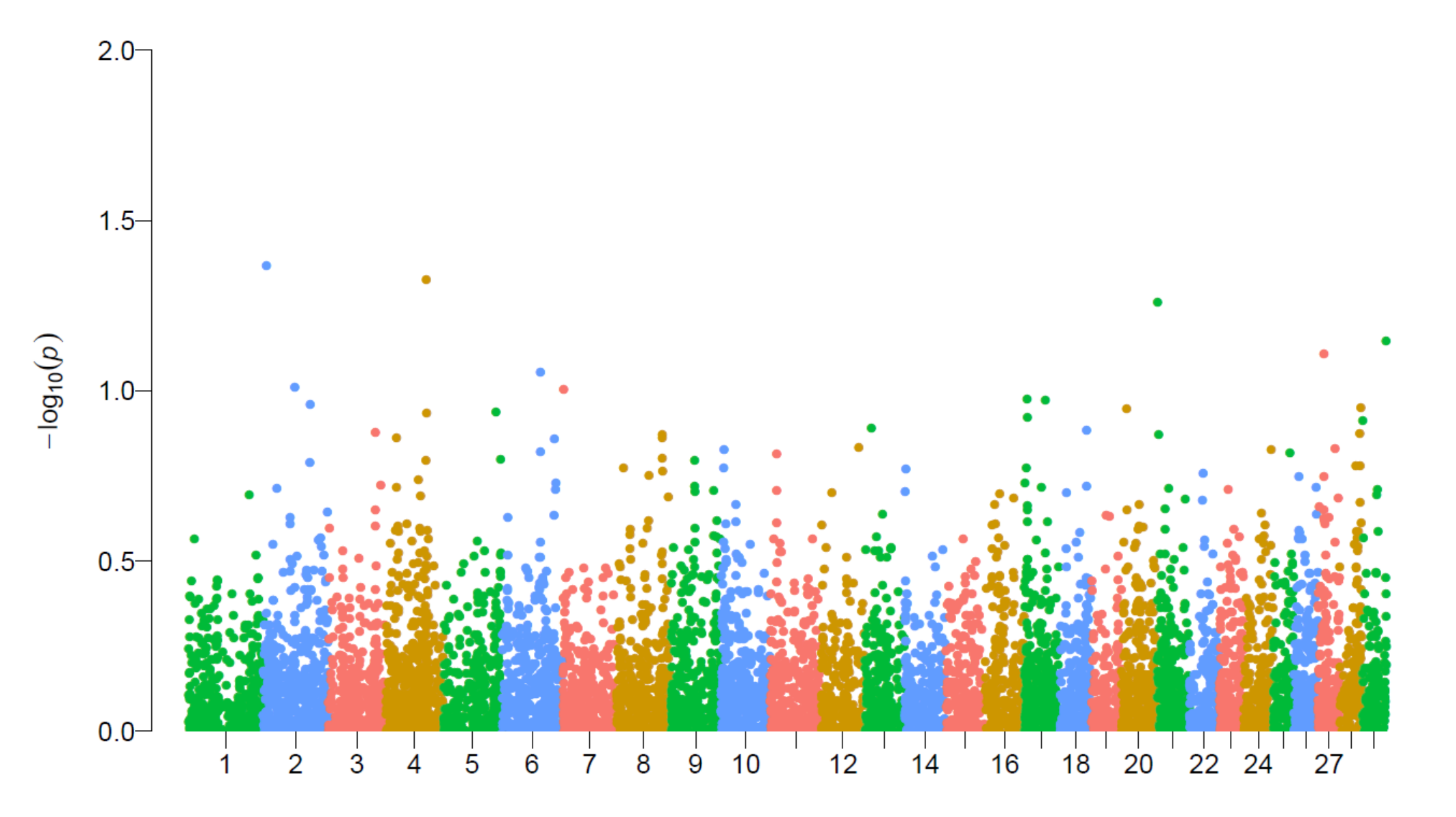

### How to run ssGWAS with p-values in BLUPF90

- Should not use iterations!
- After renumf90 and preGSf90 to save clean files:
	- Blupf90 to estimate GEBV
		- OPTION SNP file snp.dat
		- OPTION chrinfo mrkmap.txt
		- OPTION saveGInverse
		- OPTION saveA22Inverse
		- OPTION snp p value
	- postGSf90 to backsolve GEBV to SNP effect
		- OPTION SNP file snp.dat
		- OPTION chrinfo mrkmap.txt
		- OPTION readGInverse
		- OPTION readA22Inverse
		- ##OPTION which weight nonlinearA
		- OPTION windows variance 1
		- OPTION snp p value

#### Output from postGSf90

#### chrsnp\_pval

contains solutions of SNP and weights

- $-1:$  trait
- $= 2:$  effect
- $= 3: -log10(p-value)$
- $-4:SNP$
- 5: Chromosome
- 6: Position in bp

#### nce.ads.uga.edu/wiki

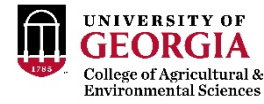

start

#### **BLUPF90 Family of Programs**

Now with support for genomic selection

Ignacy Misztal and collaborators, University of Georgia

BLUPF90 family of programs is a collection of software in Fortran 90/95 for mixed model computations in animal breeding. The goal of the software is to be as simple as with a matrix package and as efficient as in a programming language. For general description, see a  $\omega$  paper from the CCB'99 workshop or see a an paper on BGF90 at 7th WCGALP.

For variance component estimation, the family offers choices for simple and complicated models; see paper and "Reliable computing in estimation of variance components". From 2009 the programs are successively modified for genomic selection using a gas single-step approach (or ssGBLUP) by Ignacio Aquilar and Shogo Tsuruta.

For support, join C blupf90 group at vahoo.com.

#### Troubleshooting

(1) If the software crashes with segmentation fault, please change settings in your operating system. See FAQ: Segmentation fault for details. Also, The FAQ pages provide useful suggestions and solutions.

#### **Headline**

- History
- Modules
- Condition of use
- Distribution / Download
- Documentation / Manual / Tutorial
- Application program details
- Support
- FAQ
- Tricks / Tips
- $-$  To Do
- Courses
- · Sample data
- Undocumented options